## 新版網路學園系統新增分組

1. 選擇小組專區→新增組別

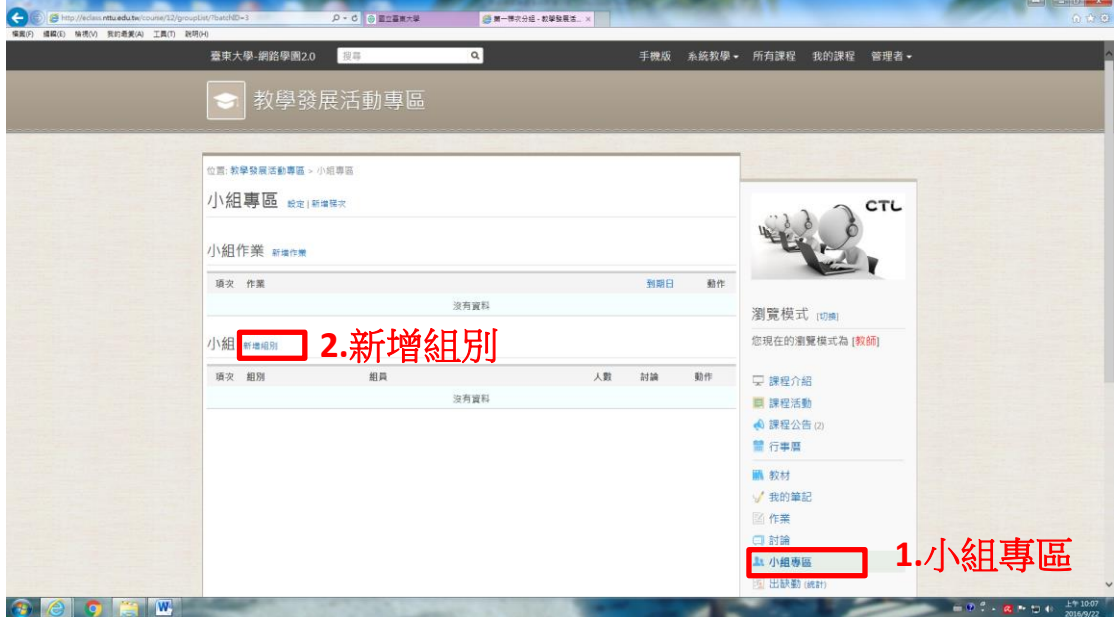

2. 輸入小組數量→儲存→編輯組員

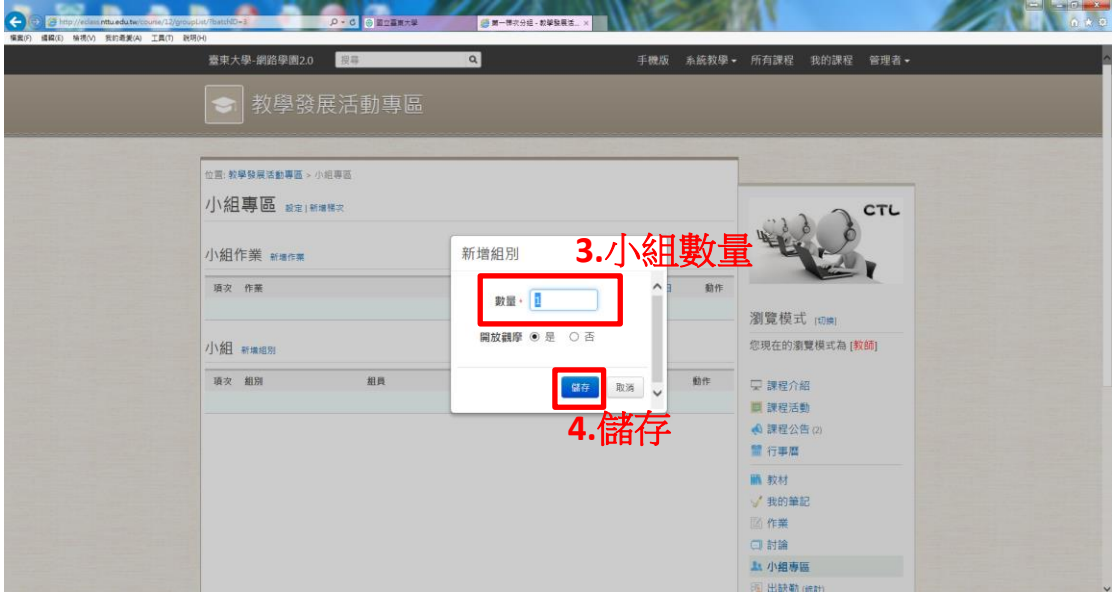

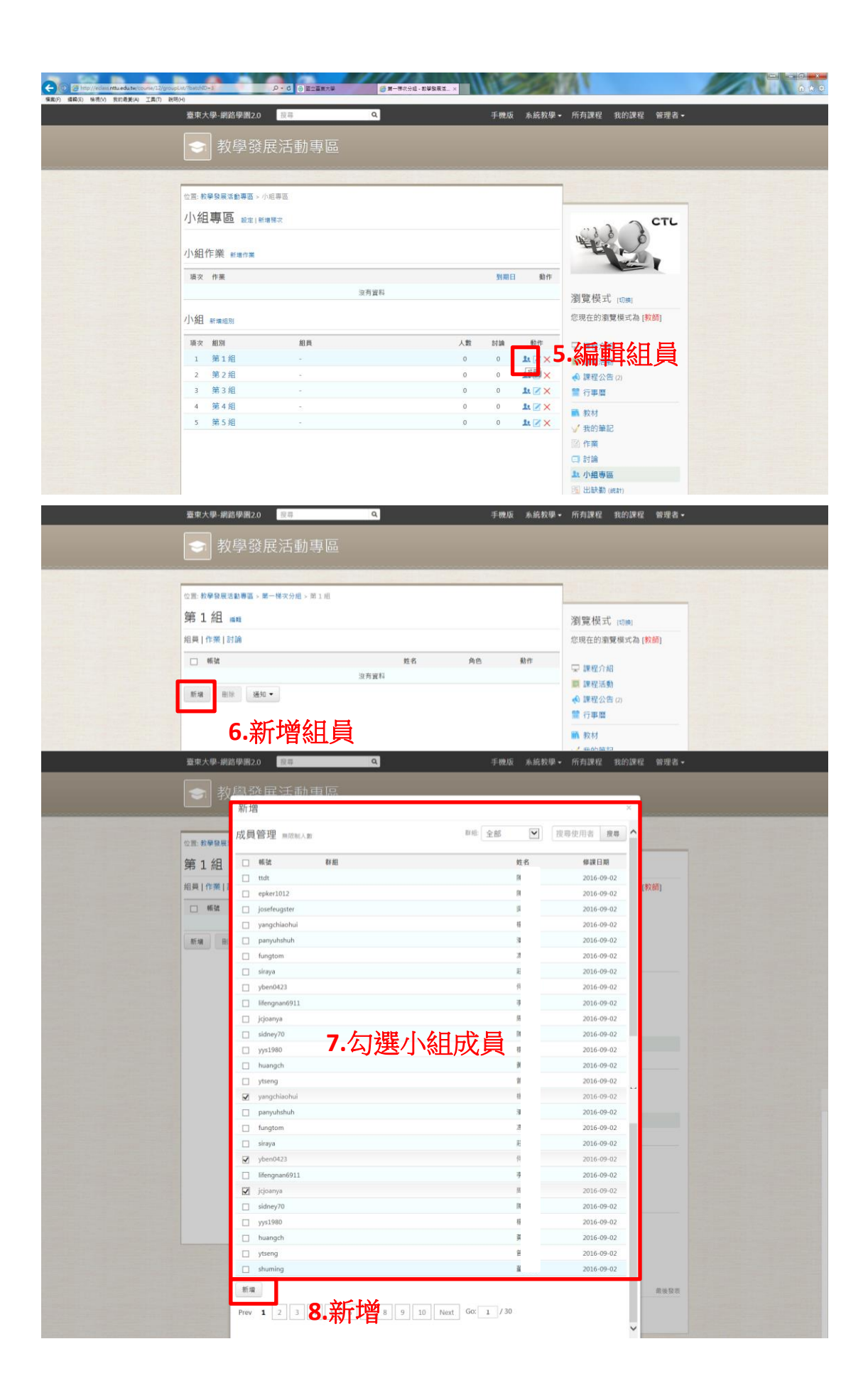

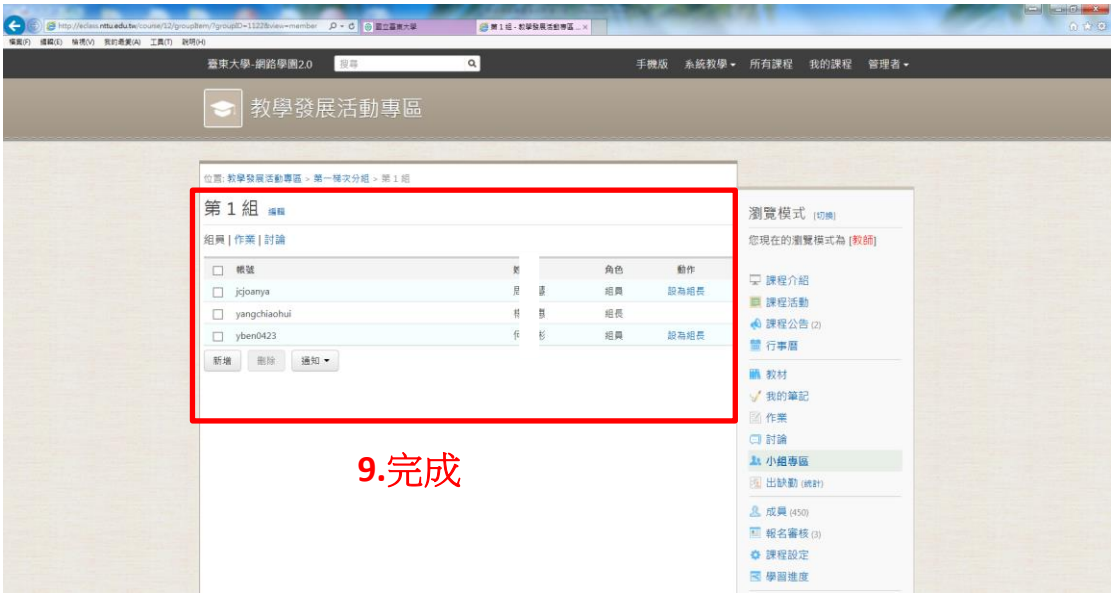